# **Построение**

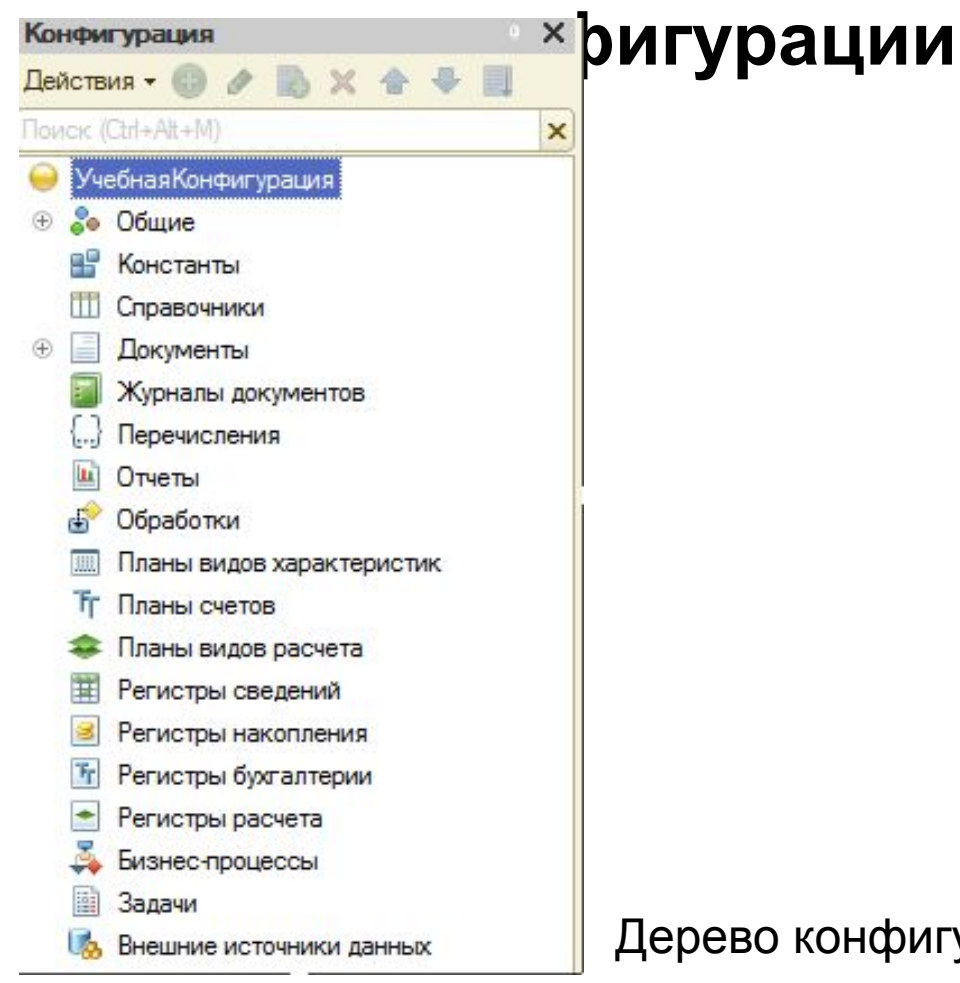

Дерево конфигурации

# **Справочники** Физические Лица

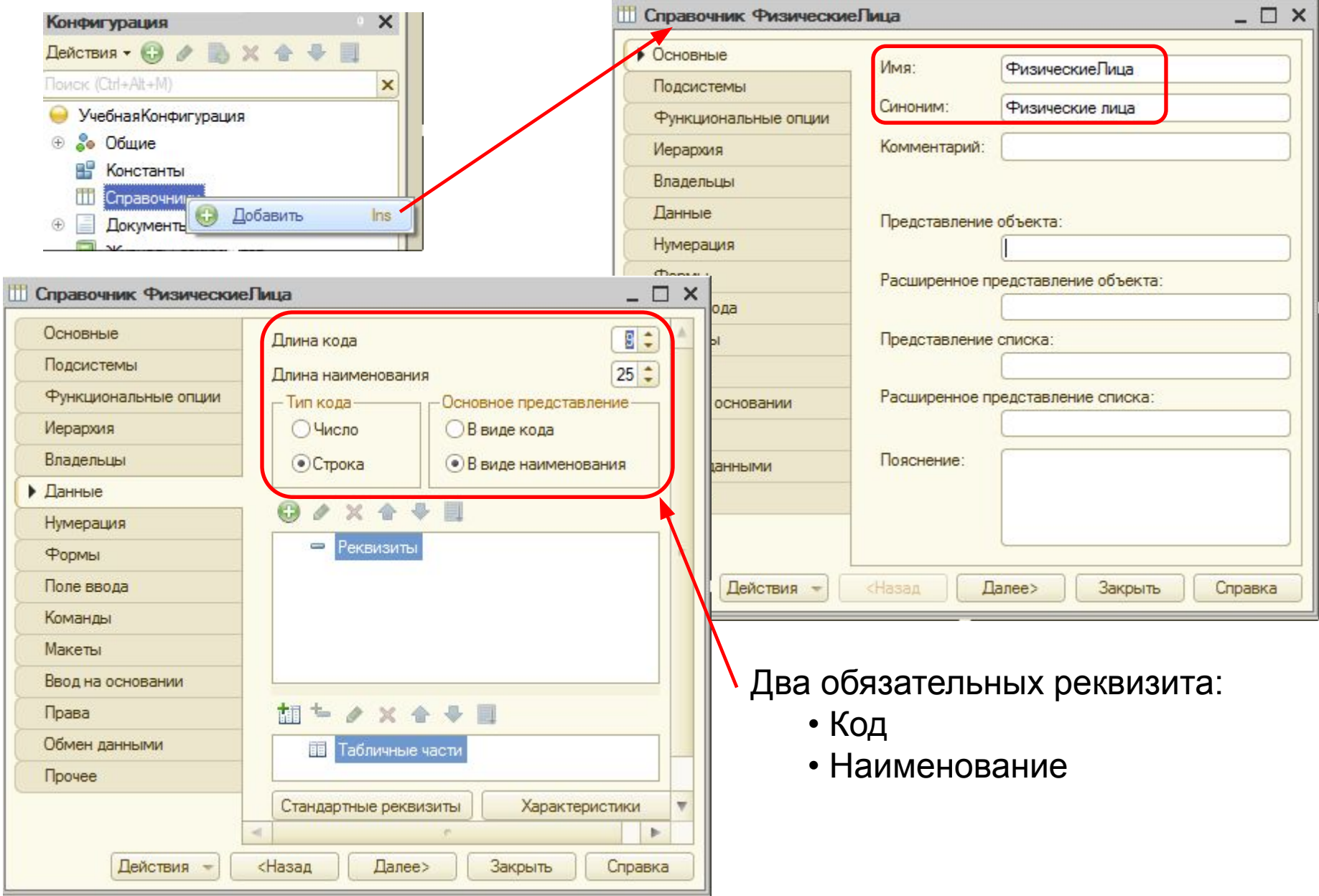

В реквизит **Наименование** пользователь будет заносить фамилию

## Создадим реквизит справочника **Имя**

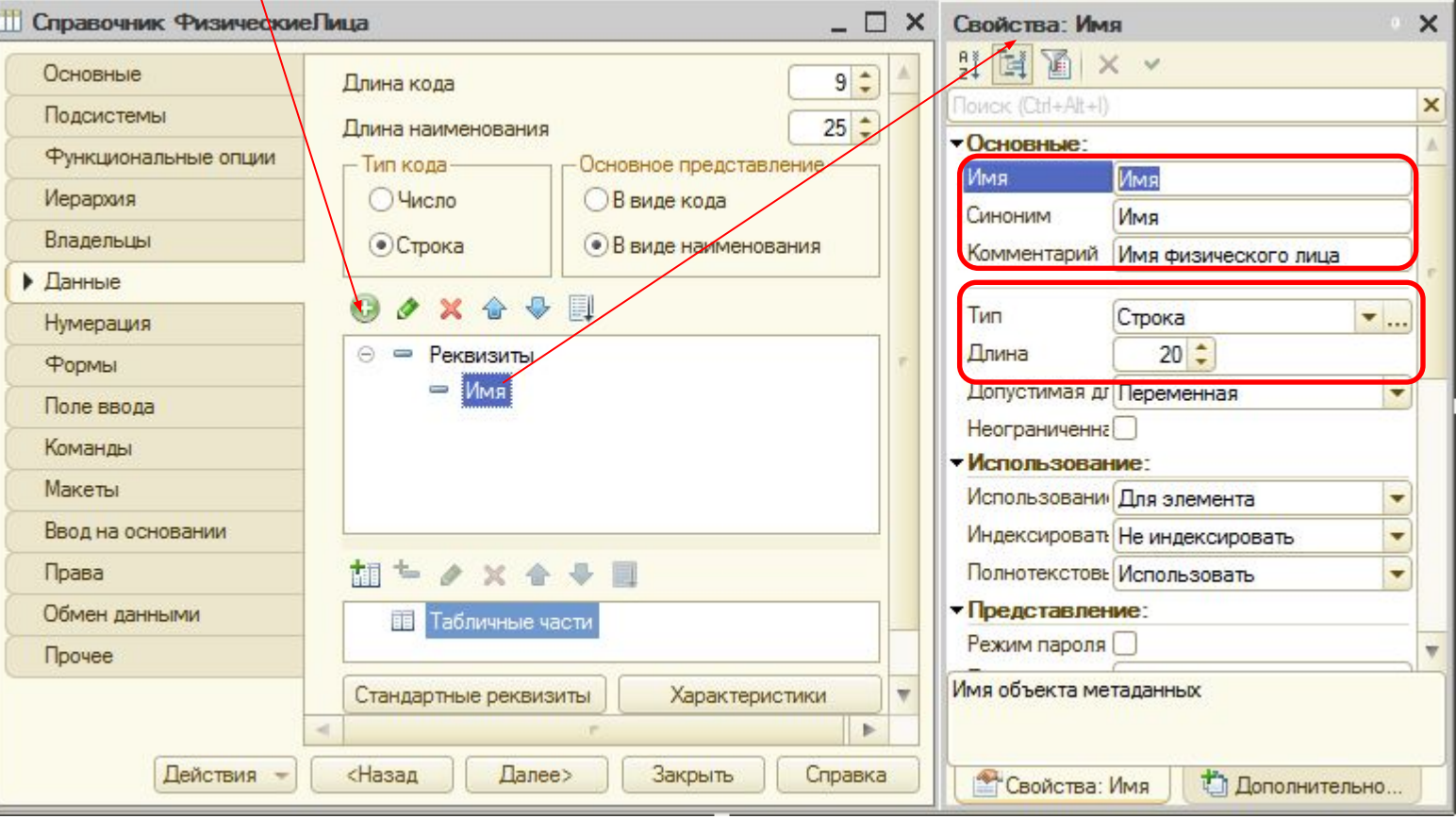

## Создадим еще два реквизита:

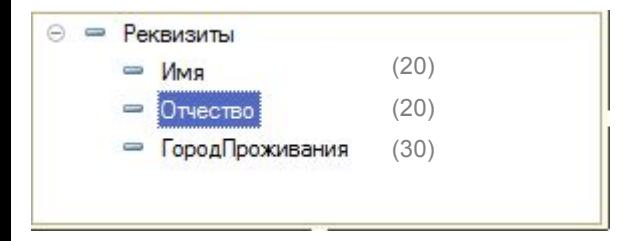

Следует заметить, что в информационной базе хранятся две конфигурации:

- Основная конфигурация
- Конфигурация базы данных

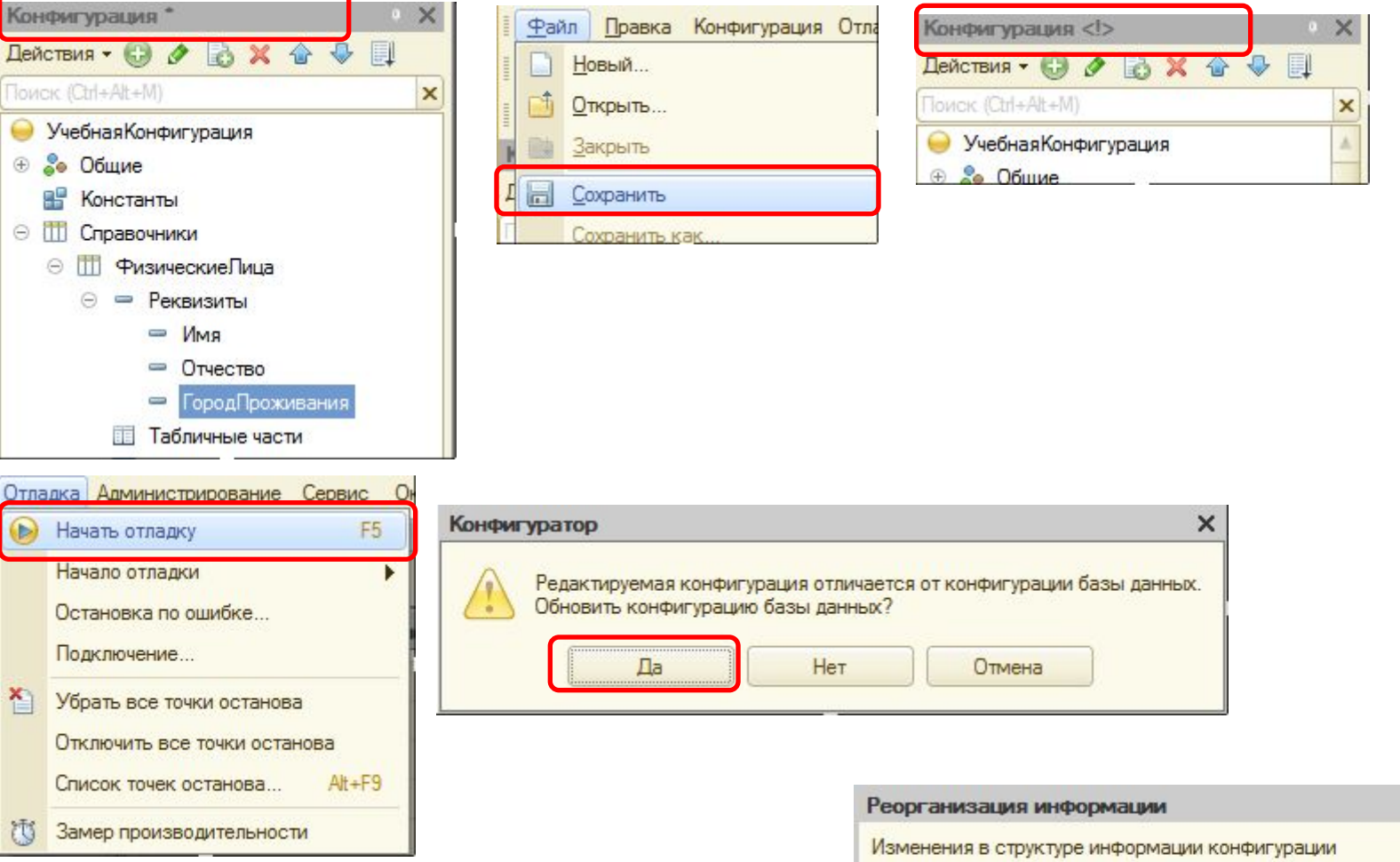

• Новый объект: Справочник. Физические Лица

 $\Box$   $\times$ 

Принять

Отмена

# В режиме Предприятия

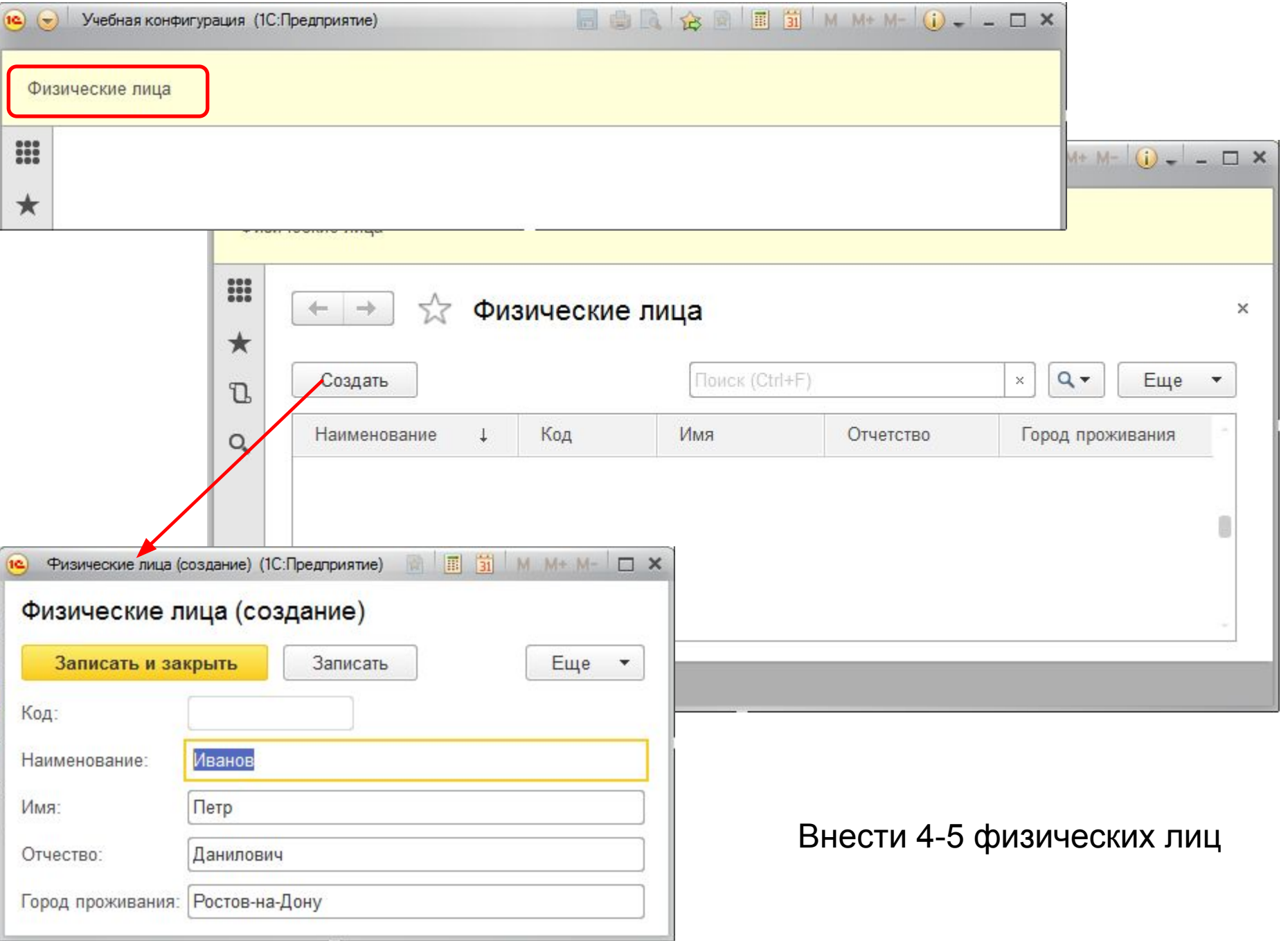

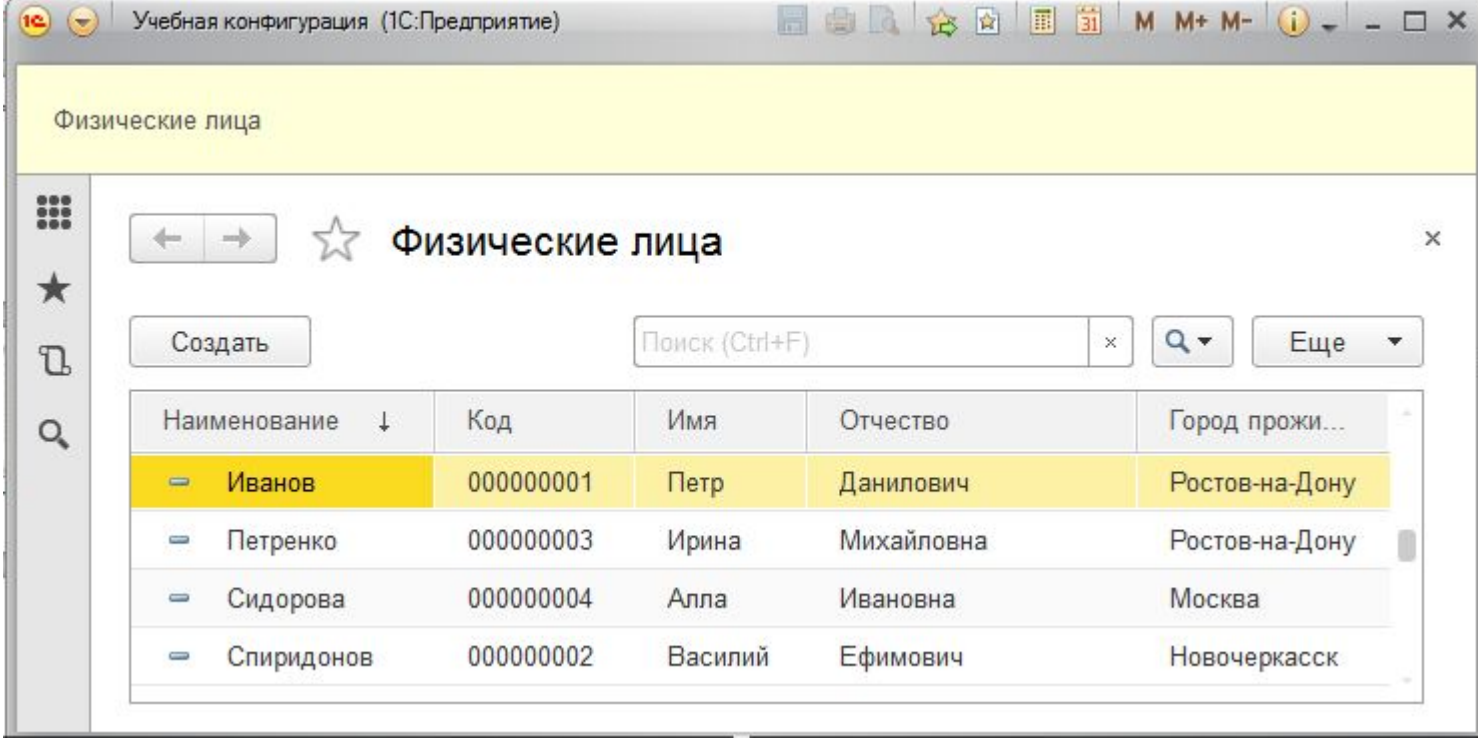

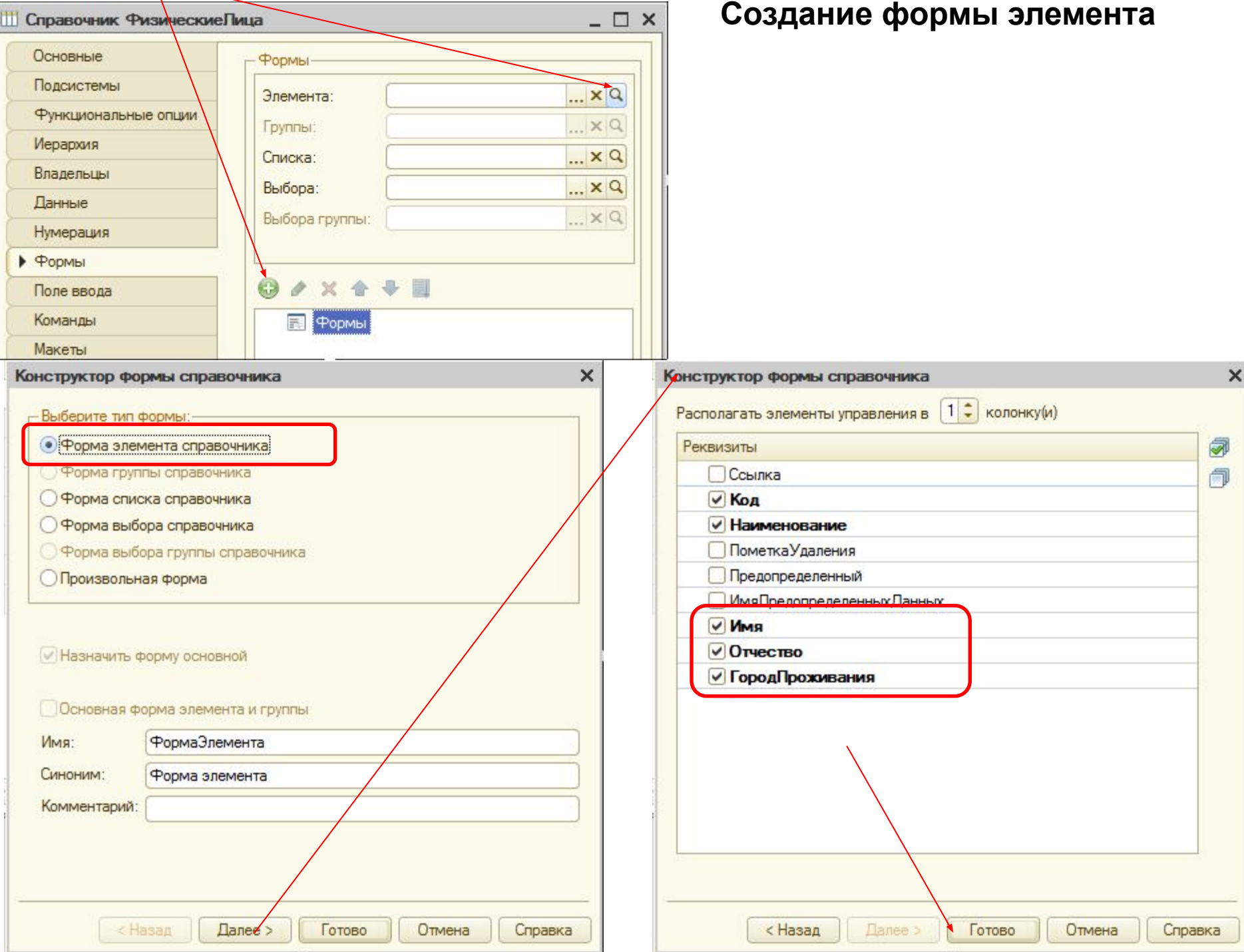

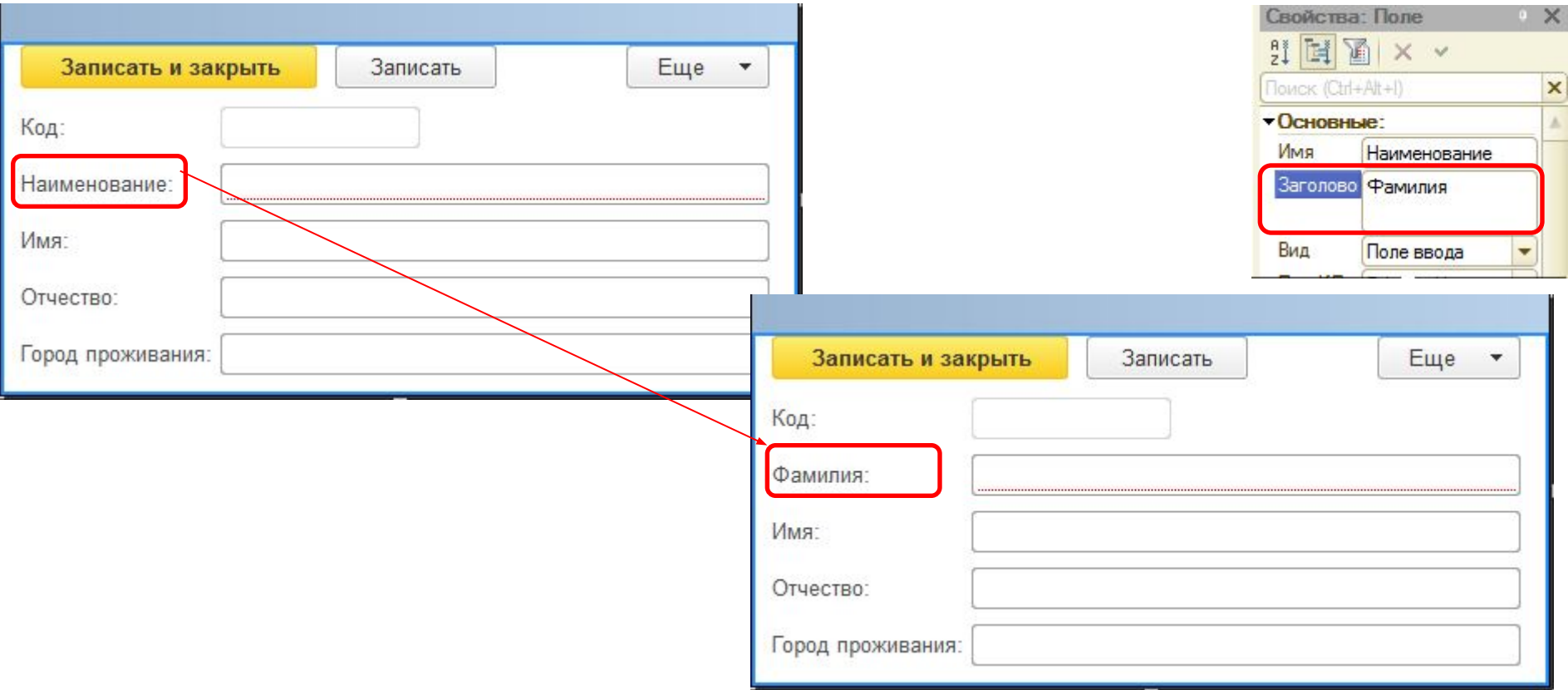

# Аналогично создайте форму списка:

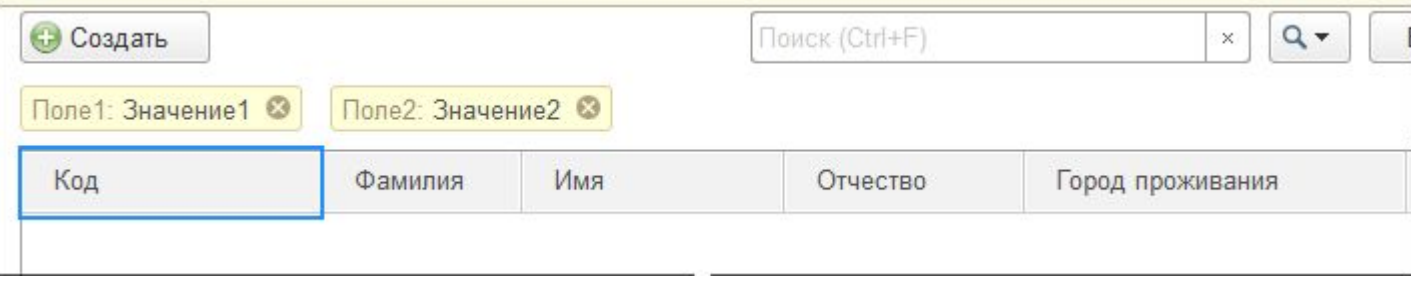

### Создадим обработку, которая выводит все ФИО в окно Сообщений, а также осуществляет поиск по Фамилии

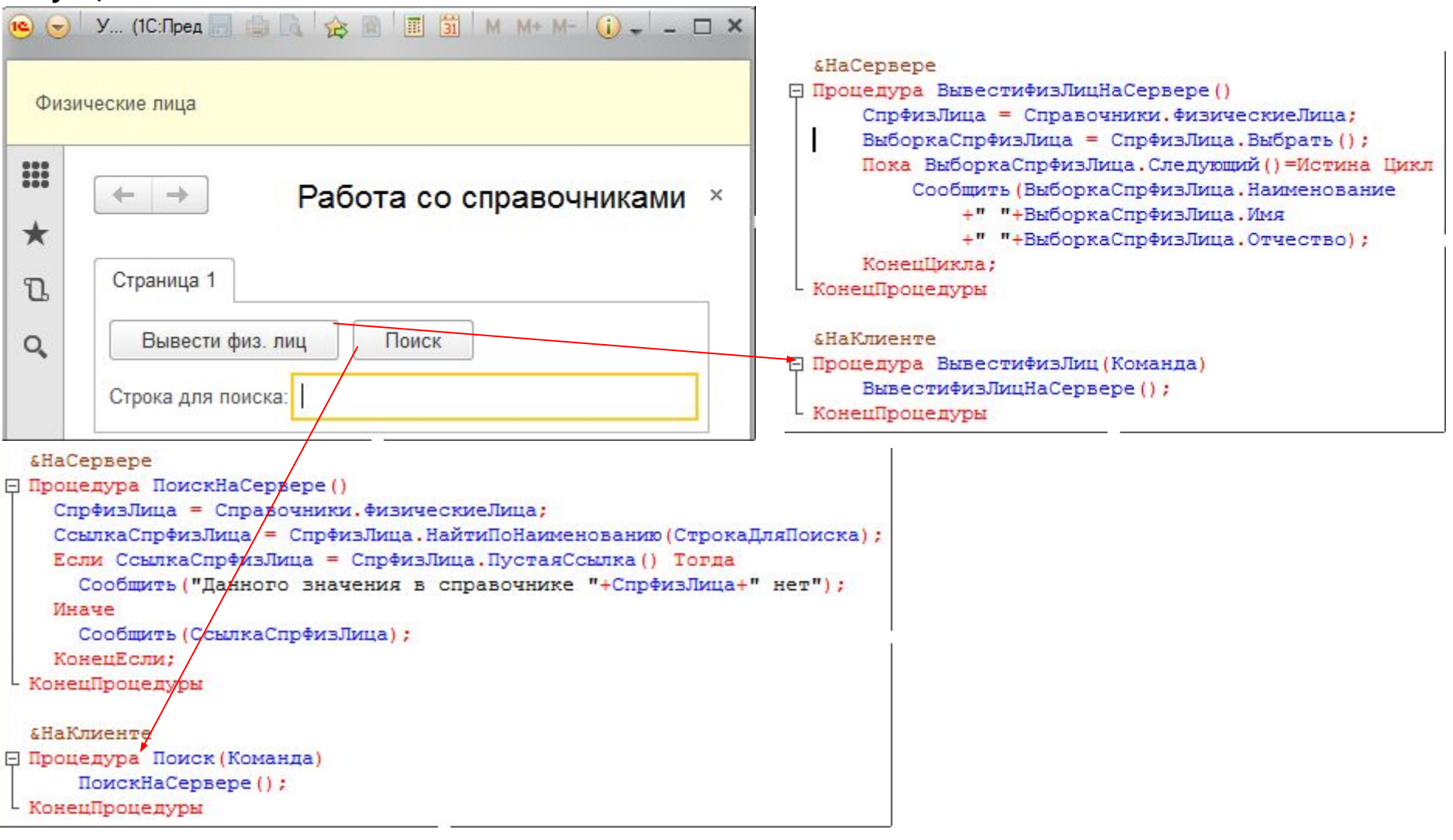

В процедуре для поиска самостоятельно добавьте проверку на пустое значение «СтрокаДляПоиска». (Можно использовать ПустаяСтрока(), ЗначениеЗаполнено())

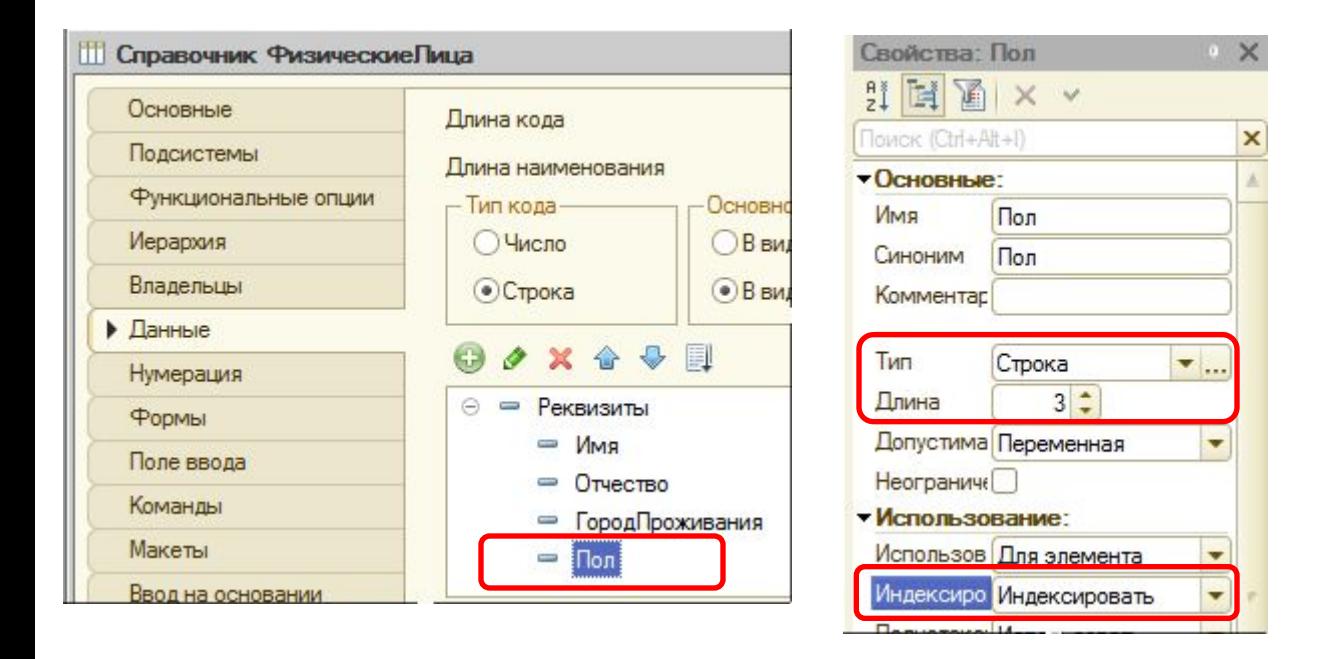

Самостоятельно отредактируйте формы элементы и списка, включив в них реквизит «Пол»

В режиме «Предприятие» заполните созданный реквизит значениями Муж/Жен

## Доработаем обработку

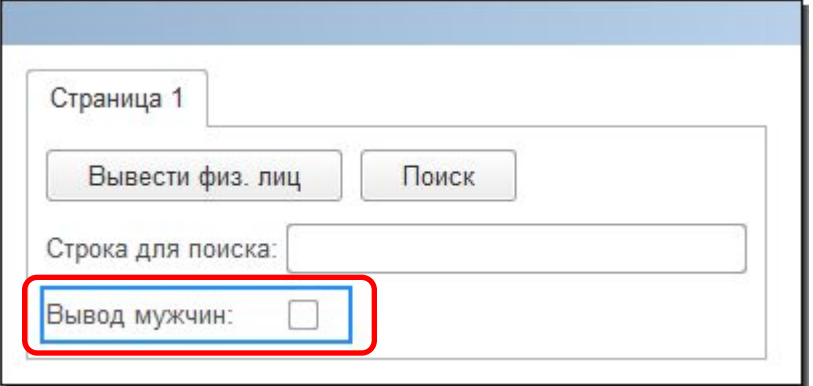

Отбор = Новый Структура("Пол","Муж"); ВыборкаСпрФизЛица = СпрФизЛица.Выбрать(,,Отбор);

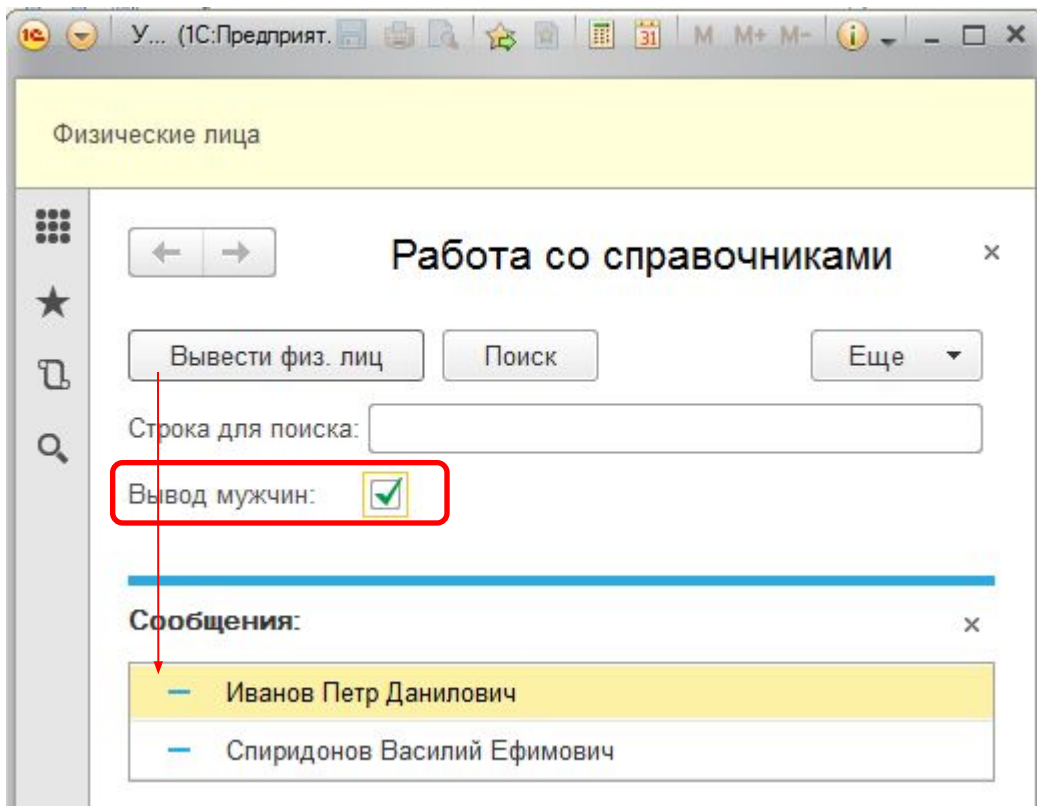

#### **Перебор элементов справочника запросом**

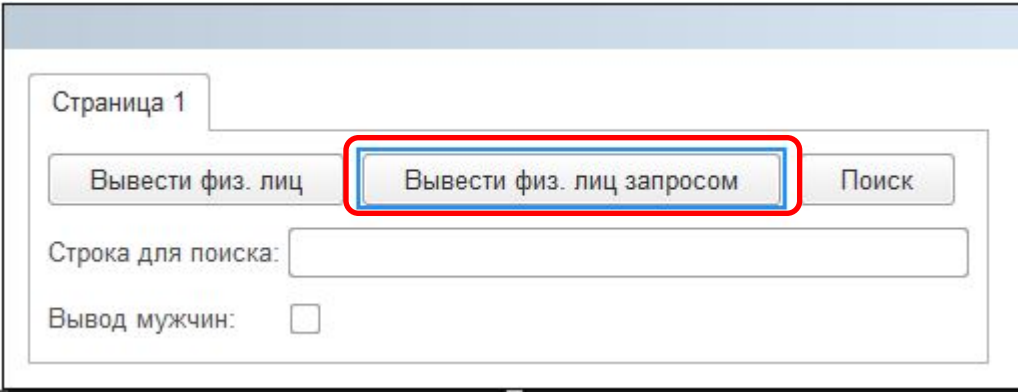

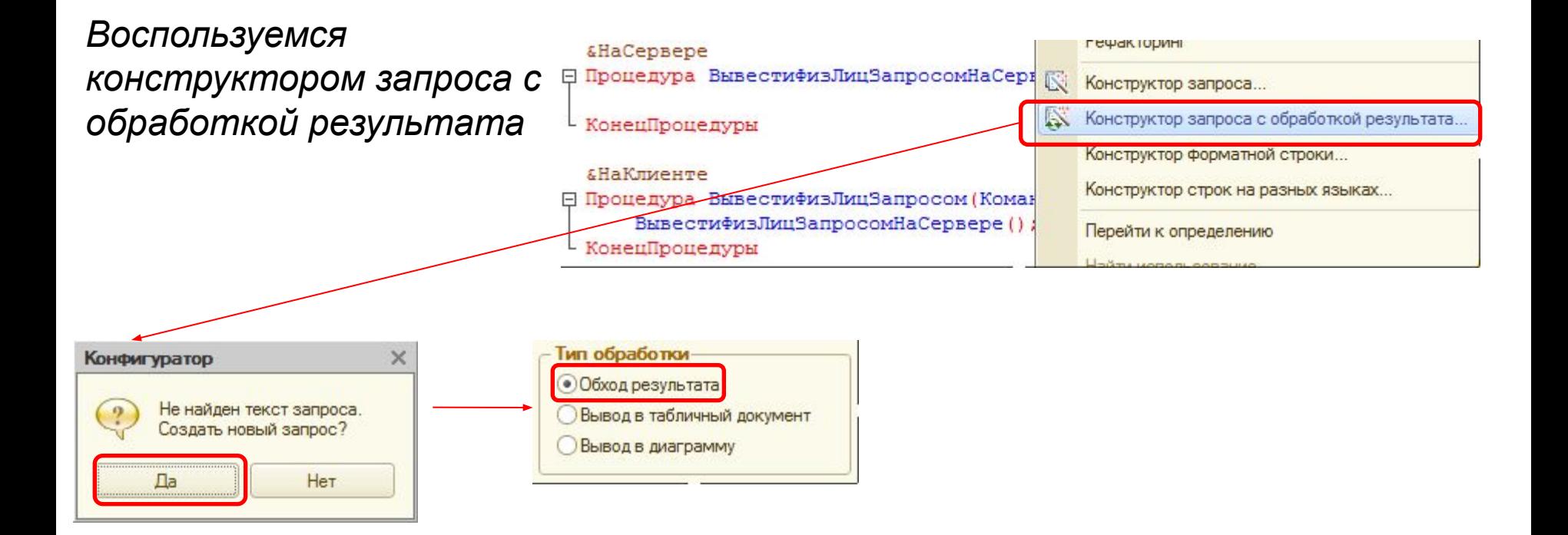

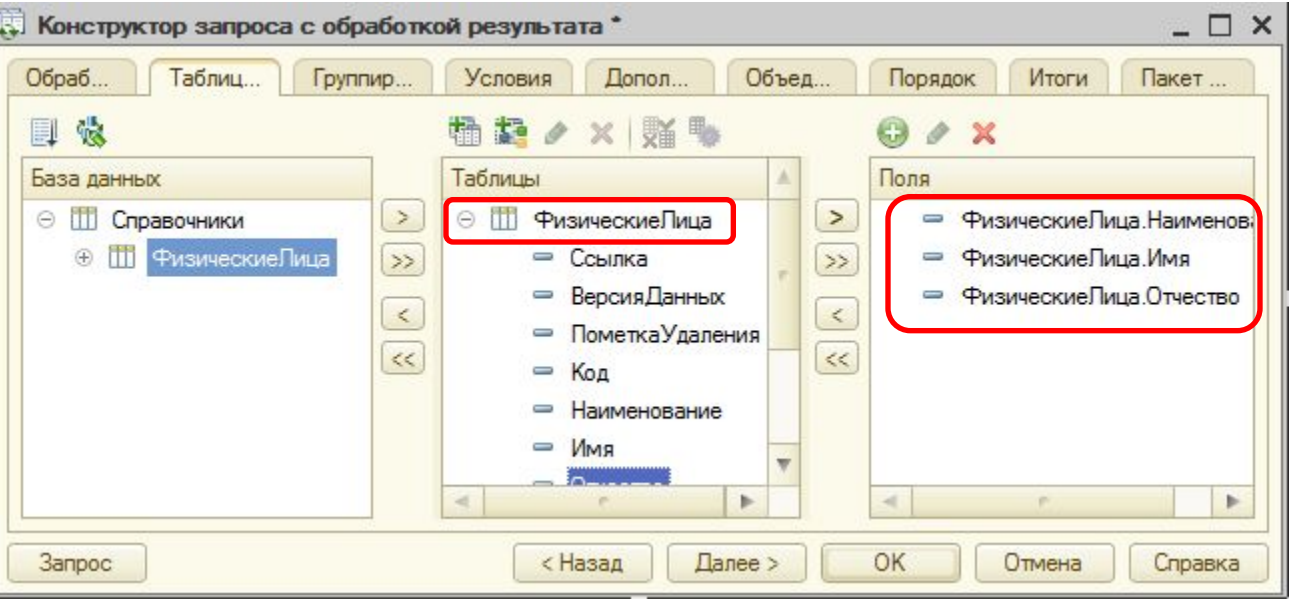

**County** 

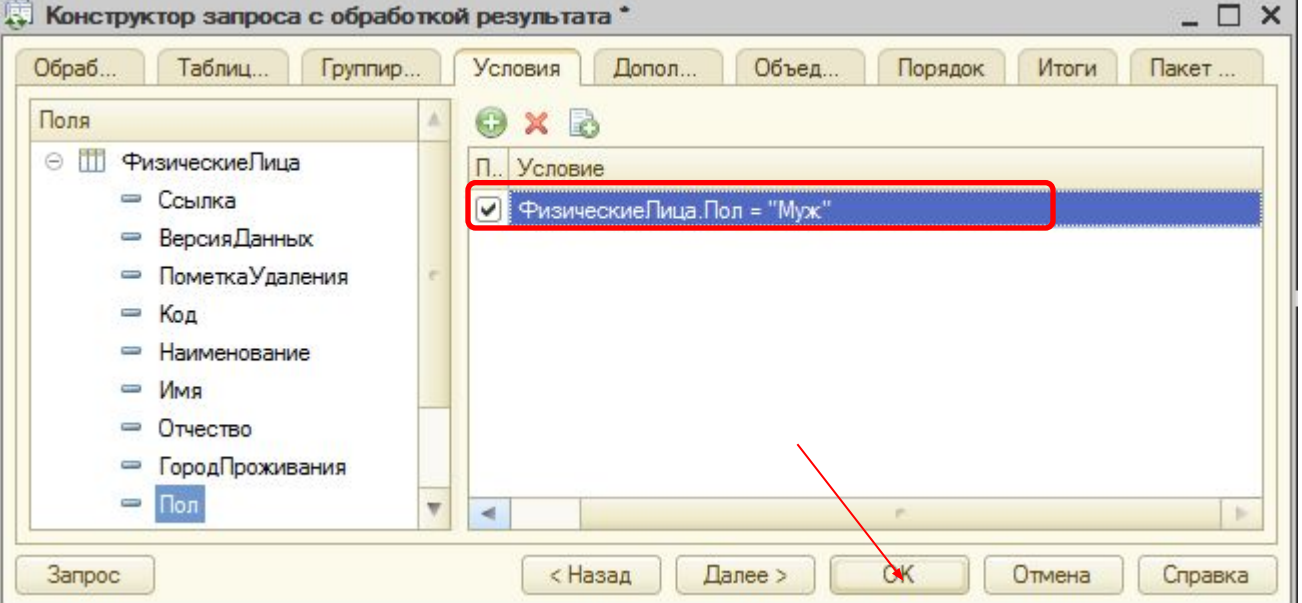

#### Получаем запрос с обработкой результата

```
&HaCepsepe
□ Процедура ВывестиФизЛицЗапросомНаСервере ()
              //{{KOHCTPYKTOP SAПРОСА С ОБРАБОТКОЙ РЕЗУЛЬТАТ
      // Данный фрагмент построен конструктором.
      // При повторном использовании конструктора, внесенные
      Запрос = Новый Запрос;
      Sanpoc. <b>TextCT</b> ="BHBPATЬ
               ФизическиеЛица. Наименование,
              ФизическиеЛица. Имя,
               ФизическиеЛица. Отчество
           [MS
              Справочник. ФизическиеЛица КАК ФизическиеЛица
           | ГДЕ
              ФизическиеЛица. Пол = ""Муж""";
      РезультатЗапроса = Запрос. Выполнить () ;
      ВыборкаДетальные Записи = Результат Запроса. Выбрать () ;
      Пока ВыборкаДетальные Записи. Следующий () Цикл
          Сообщить (ВыборкаДетальные Записи. Наименование+" "
              +ВыборкаДетальные Записи. Имя+" "
               +ВыборкаДетальные Записи. Отчество) ;
      КонецЦикла;
      //}}КОНСТРУКТОР ЗАПРОСА С ОБРАБОТКОЙ РЕЗУЛЬТАТА
  КонецПроцедуры
```
#### Изменим текст запроса для учета значения флажка «ВыводМужчин»

```
&HaCepsepe
- Процедура ВывестифизЛицЗапросомНаСервере ()
              //{{KOHCTPYKTOP SANPOCA C OБРАБОТКОЙ РЕЗУЛЬТАТА
      // Данный фрагмент построен конструктором.
      // При повторном использовании конструктора, внесенные вручную изменения
      Запрос = Новый Запрос;
      Sanpoc. TexcT =
          "BHEPATH
              ФизическиеЛица. Наименование,
              ФизическиеЛица. Имя,
              ФизическиеЛица. Отчество
          IM<sub>3</sub>
              Справочник. ФизическиеЛица КАК ФизическиеЛица";
          Если ВыводМужчин Тогда
              Запрос. Текст = Запрос. Текст+" ГДЕ ФизическиеЛица. Пол = ""Муж""";
          КонецЕсли:
      РезультатЗапроса = Запрос. Выполнить () ;
      ВыборкаДетальные Записи = Результат Запроса. Выбрать () ;
      Пока ВыборкаДетальные Записи. Следующий () Цикл
          Сообщить (ВыборкаДетальные Записи, Наименование+" "
              +ВыборкаДетальные Записи. Имя+" "
              +ВыборкаДетальные Записи. Отчество) ;
      КонецЦикла:
      //}}КОНСТРУКТОР ЗАПРОСА С ОБРАБОТКОЙ РЕЗУЛЬТАТА
 - КонецПроцедуры
```
#### Вместо условного оператора можно воспользоваться «кратким Если»

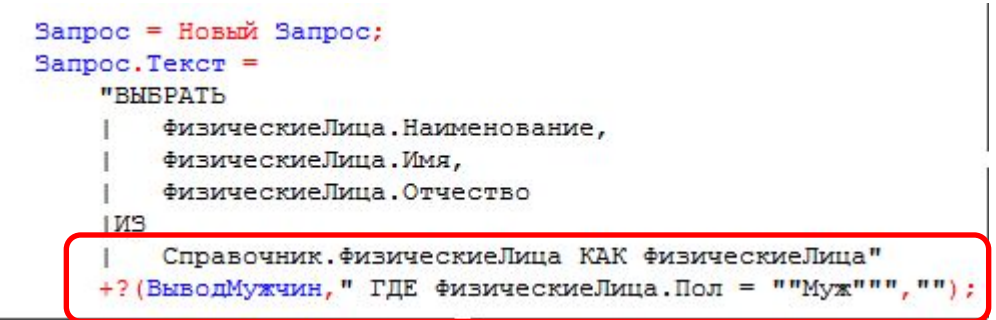

# Создайте форму выбора

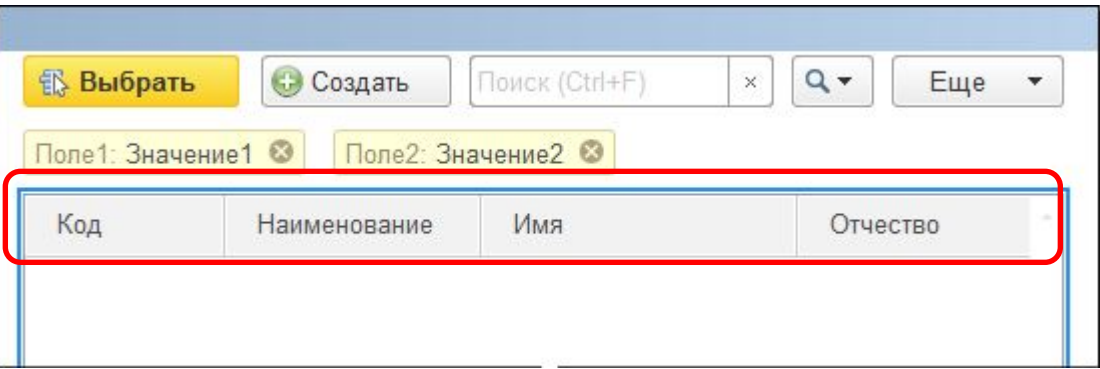

# **Обработка выбора**

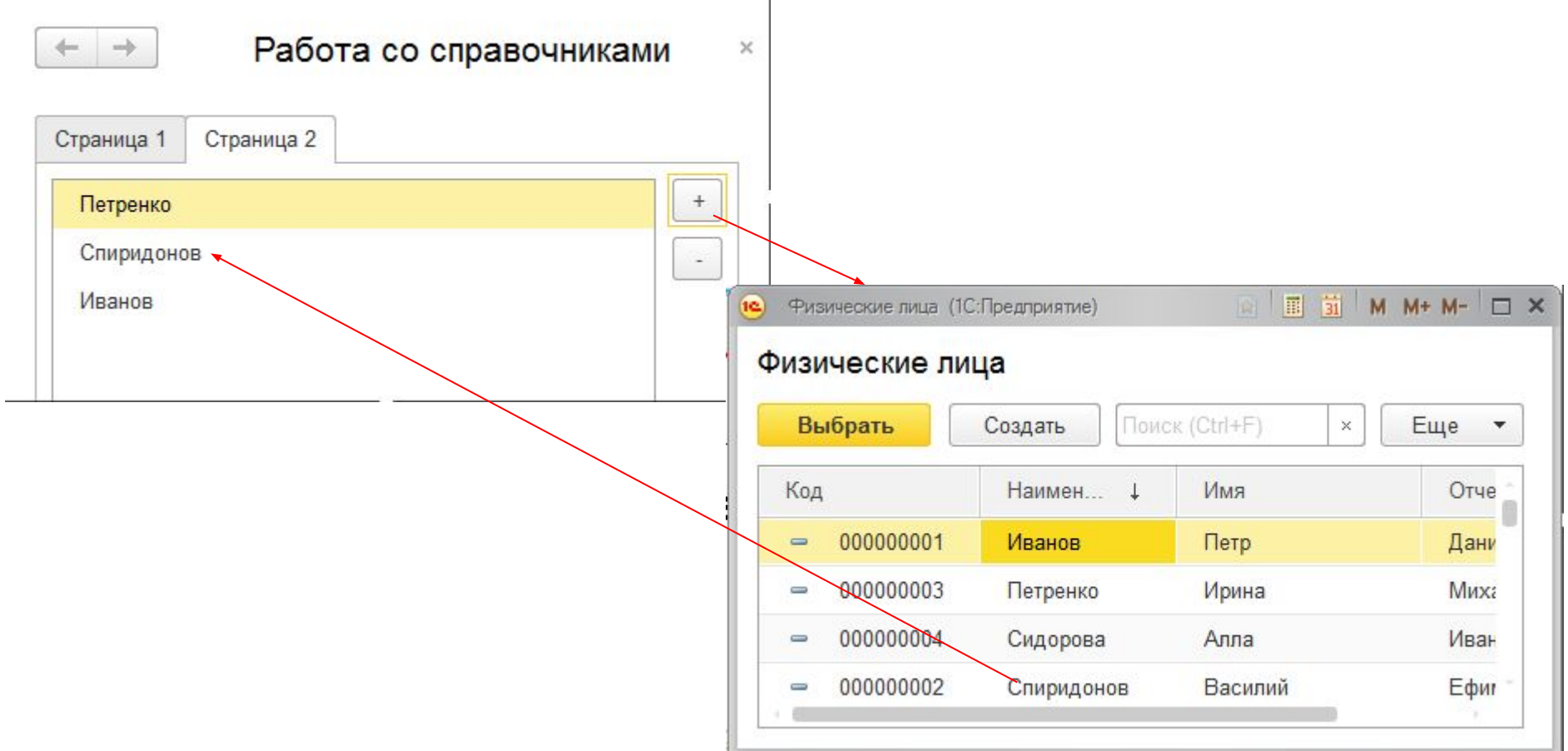

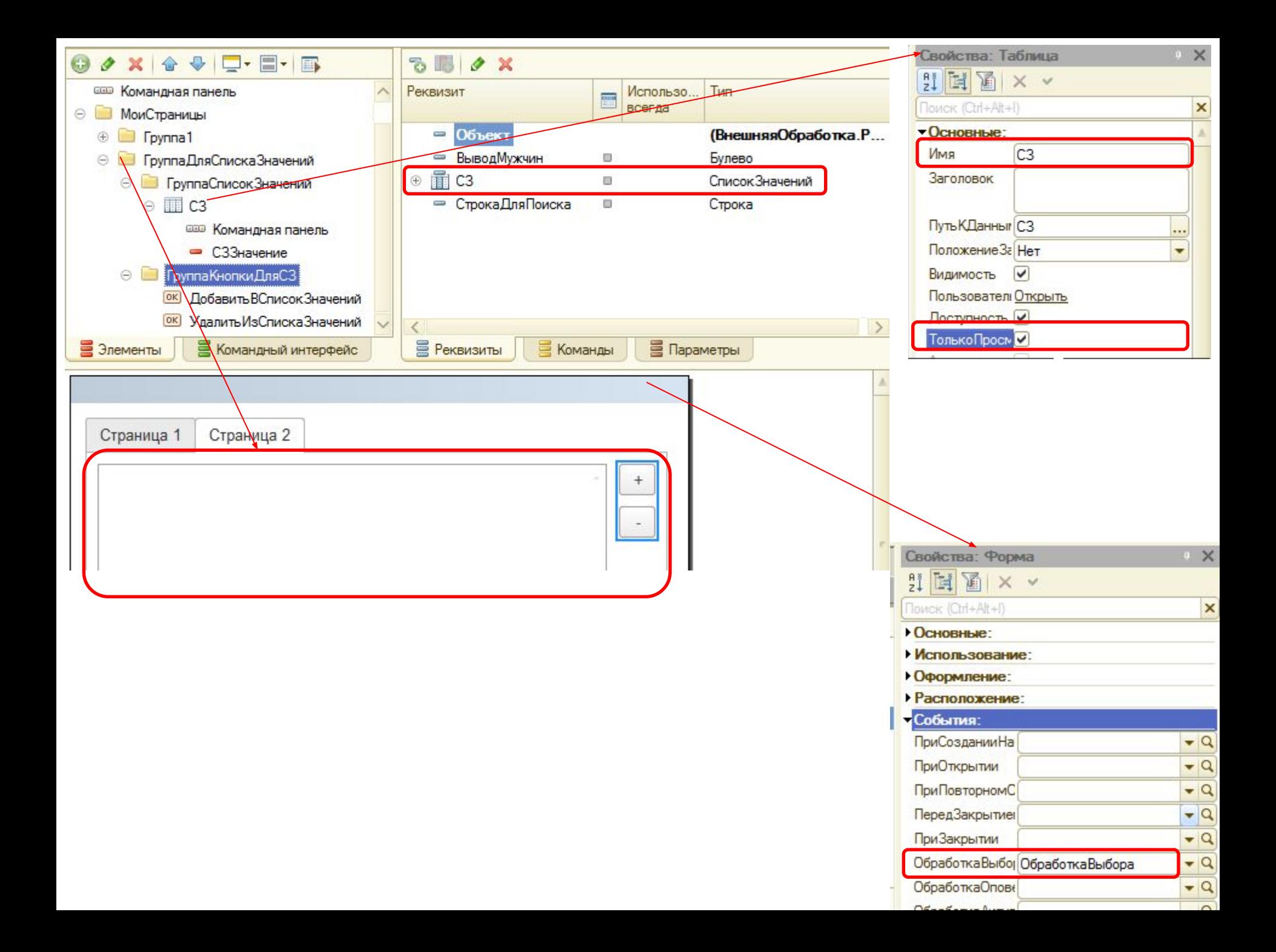

```
&НаКлиенте
• Процедура Добавить ВСписок Значений (Команда)
      Парам = Новый Структура;
      Парам. Вставить ("Закрывать При Выборе", Ложь);
      Открытьформу ("Справочник. ФизическиеЛица. формаВыбора", Парам, Этаформа, , , , , ) ;
- КонецПроцедуры
  «НаКлиенте
□ Процедура ОбработкаВыбора (ВыбранноеЗначение, ИсточникВыбора)
      СЗ. Добавить (Выбранное Значение) ;
  КонецПроцедуры
  &НаКлиенте
□ Процедура УдалитьИзСпискаЗначений (Команда)
```

```
Если СЗ. Количество () = 0 Тогда
         Сообщить ("Список пуст!");
     Иначе
         ТекСтрока = Элементы. СЗ. Текущая Строка;
         ЭлементКоллекции = СЗ. НайтиПоИдентификатору (ТекСтрока) ;
         СЗ. Удалить (ЭлементКоллекции) ;
     КонецЕсли;
- КонецПроцедуры
```
1. Самостоятельно доработайте «ОбработкуВыбора» так, чтобы в список значений нельзя было добавить два раза одно и то же физ. лицо. Используйте для выполнения этой задачи метод списка значений «НайтиПоЗначению».

2. Создайте кнопку «Обработать», которая будет выводить в окно сообщений информацию о выбранных физ. лицах.

(Если выводить не только фамилию, а ФИО, то Сообщение нужно формировать на сервере.

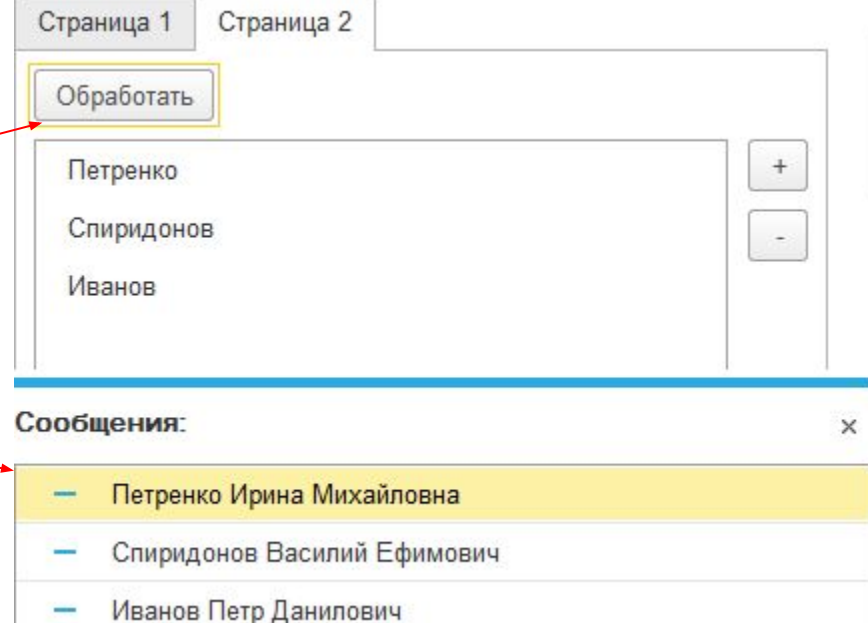

Объект, который будет являться владельцем открываемой формы.